## **Instructions to Run Intro to Databases Visualization on MacOS Catalina [10.15.6]**

- 1. Download the introdb zip folder
- 2. Extract the folder's contents

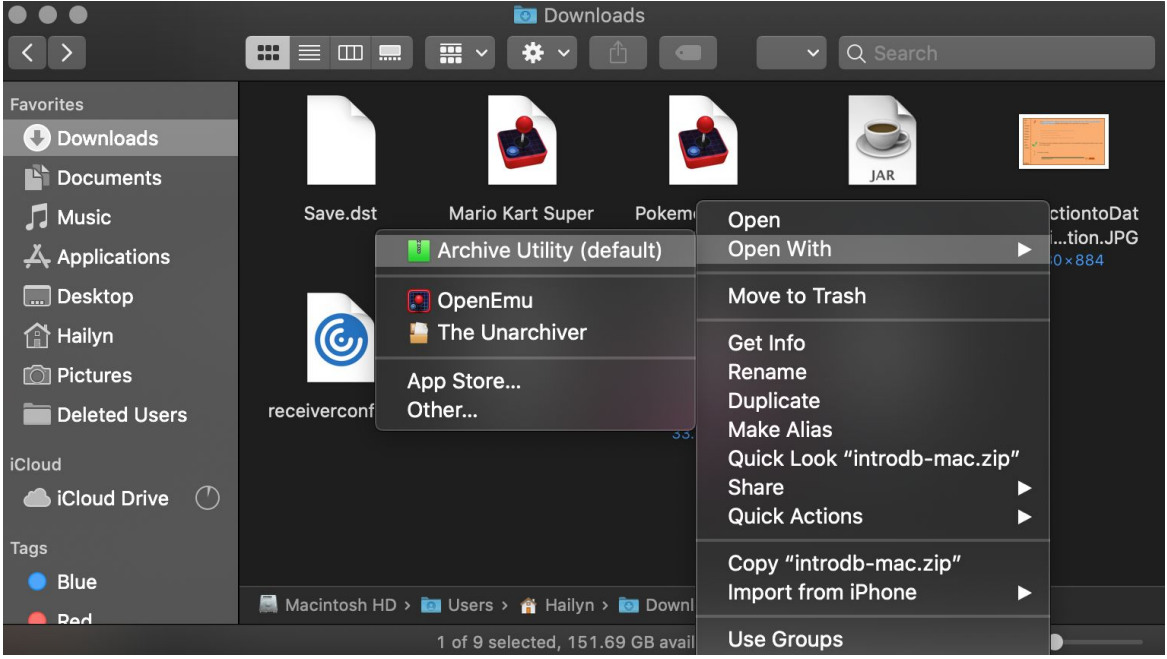

3. Open a Terminal window and navigate to the extracted folder's bin containing four files: introdblauncher, java, jrunscript, and keytool

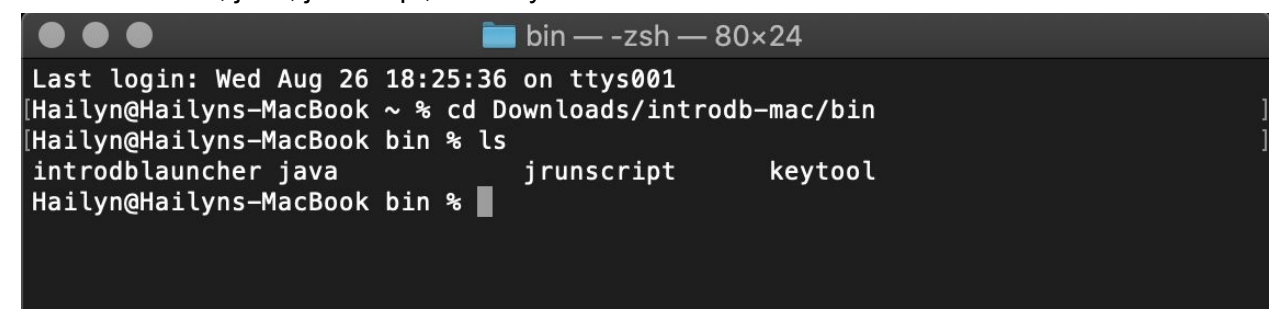

4. In the Terminal window for each of these four files, type: "chmod 700 <filename>"

a. This changes the files to an executable so that introdblauncher will run

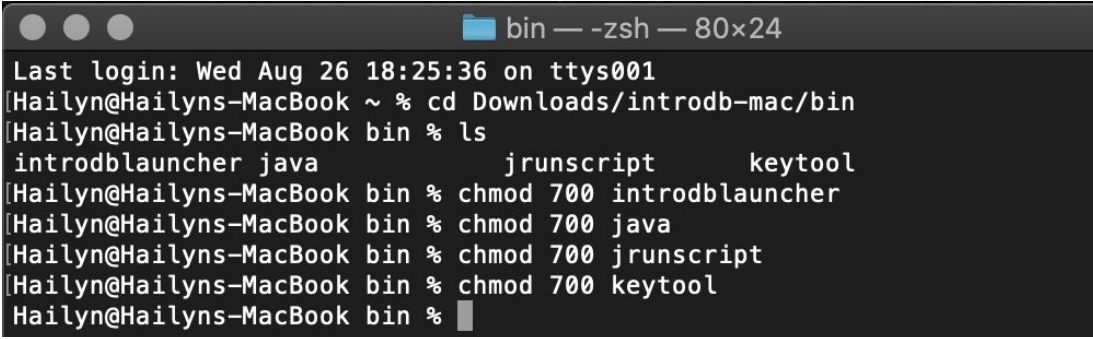

- 5. Open System Preferences, navigate to Security & Privacy, and click on the "General" tab
- 6. Click on the small lock in the lower left corner and type in your password to allow changes

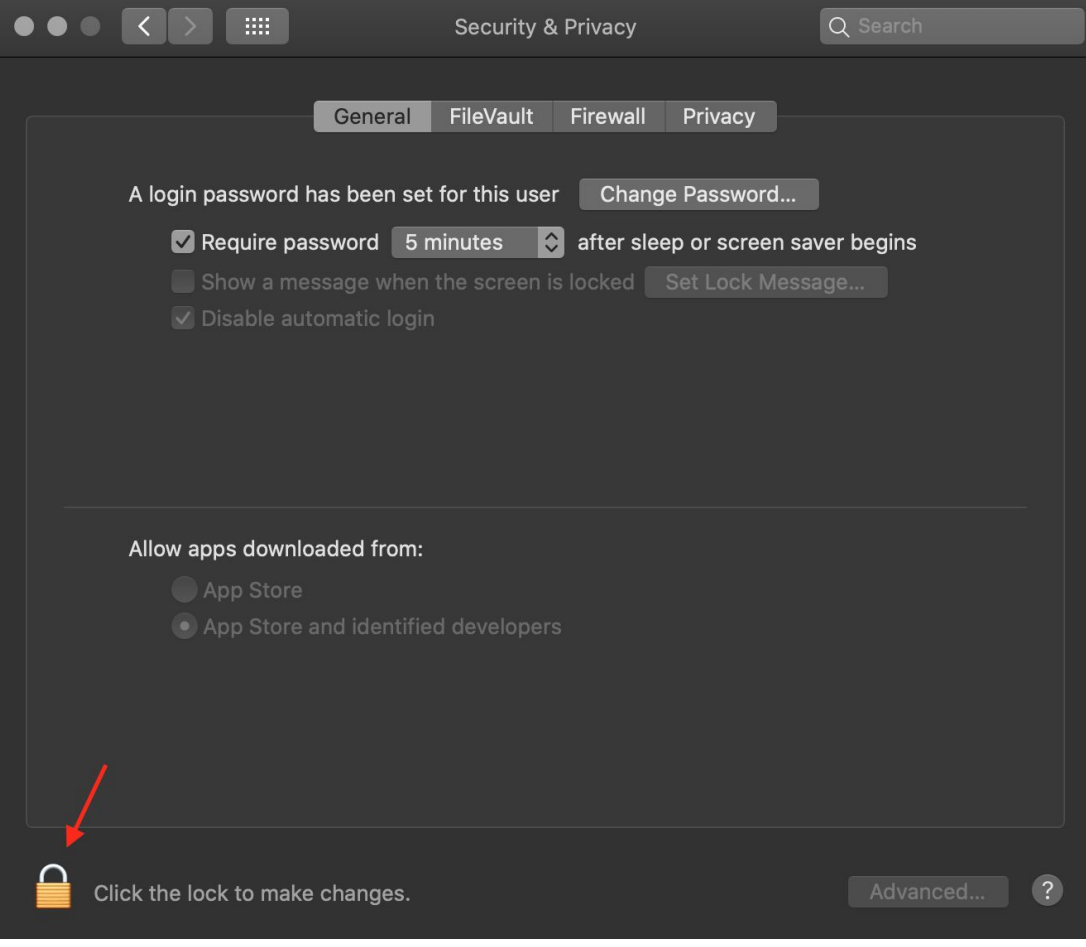

7. In a Finder window, navigate to the bin folder containing the four now executable files, and double click on introdblauncher

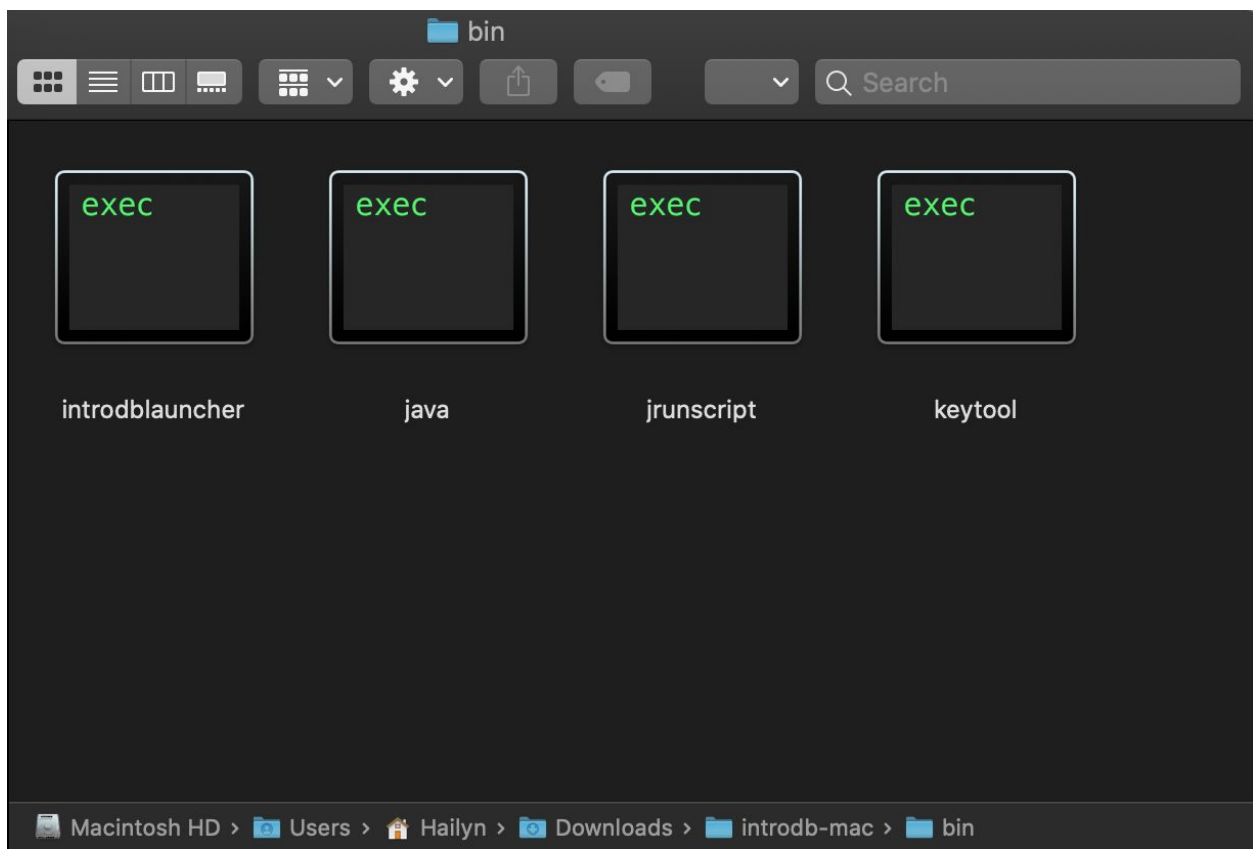

- 8. Whenever you get a warning with the option to open a file, always click on open. Keep trying to run introdblauncher until all files necessary have been allowed to be opened
	- a. Check the System Preferences window after each attempted launch and allow the files trying to be opened
	- b. If you are prompted to move a file to the trash, click on cancel
		- i. Examples are shown below
	- c. Close any introdblauncher Terminal windows that pop up as long as the program doesn't run
	- d. Eventually, the visualization will open

Possible warnings you may receive:

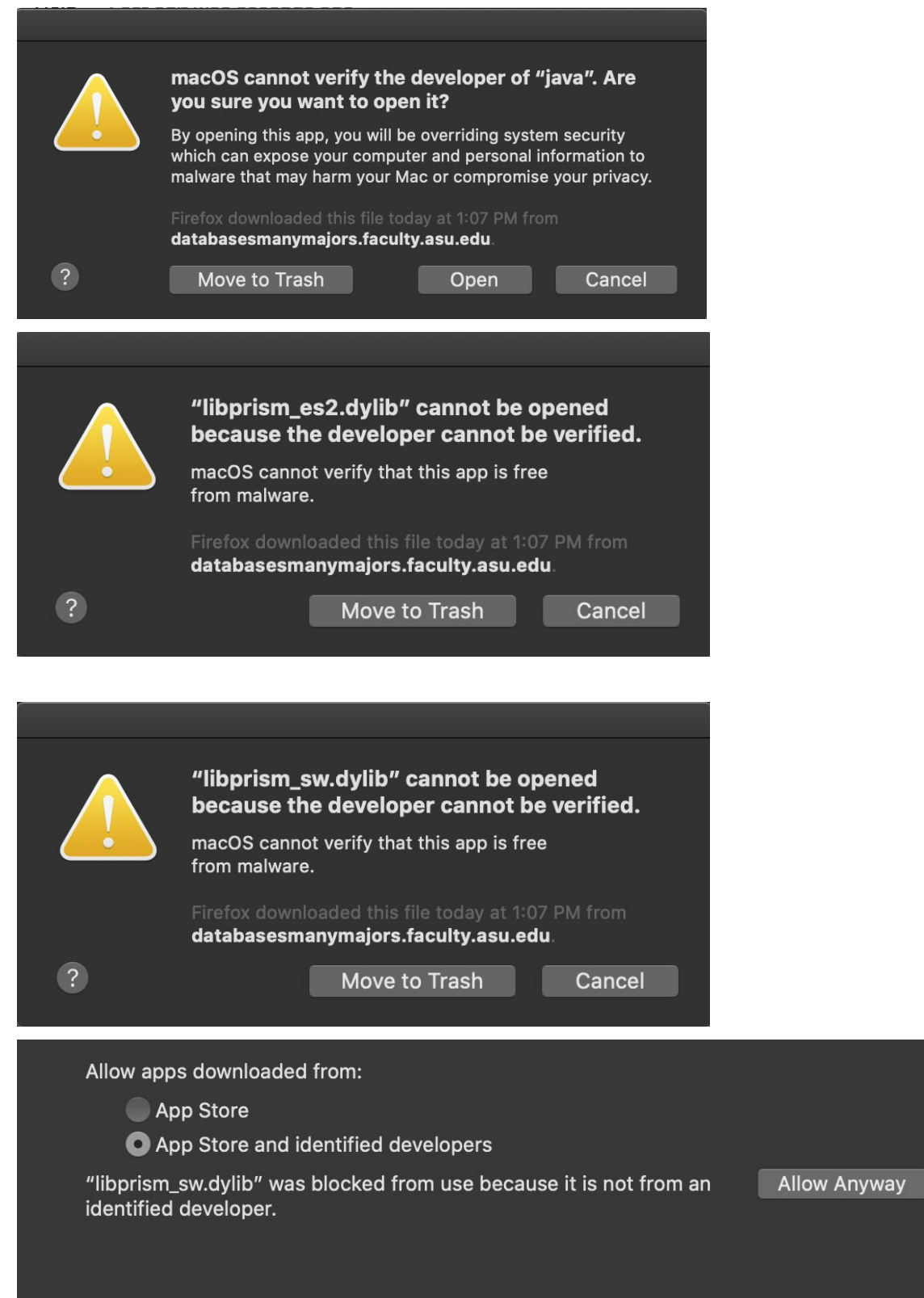

Allow apps downloaded from:

App Store

App Store and identified developers

"libjavafx\_font.dylib" was blocked from use because it is not from an identified developer.

**Allow Anyway** 

But always allow and don't put any files in the trash.